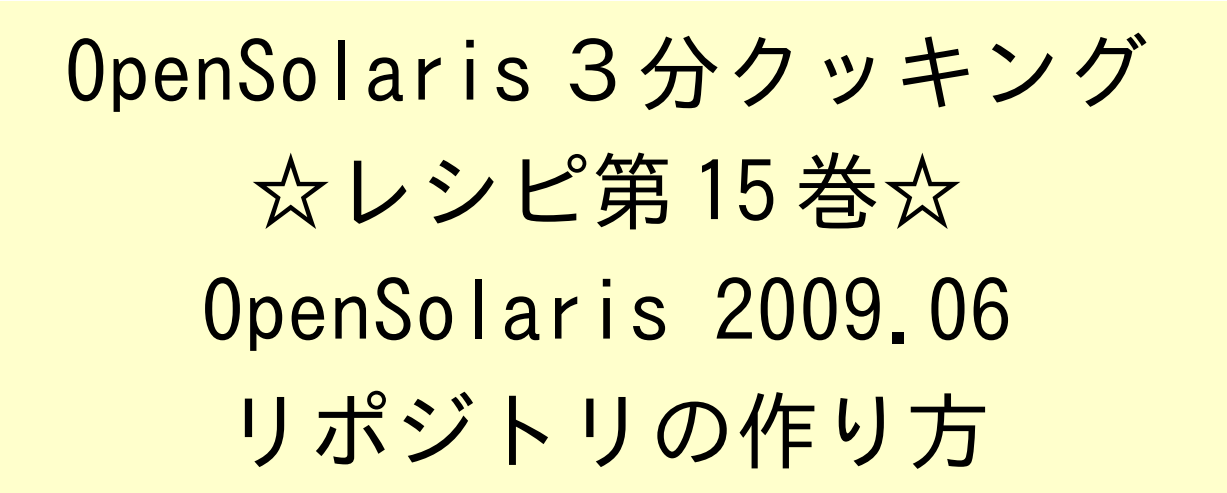

Solaris 3 分クッキング: OpenSolairs 2009.06 リポジトリの作り方

過去の3分クッキングでも、OpenSolaris をデフォルトでインストールするには、CD/DVD デバイスや USB デバイスが あればできますが、追加パッケージのインストールや、AI (Automated Install) を利用する場合は、インターネットに接 続する必要があると説明してきました。

例) Solaris 10 の場合は DVD からフルインストールできます。

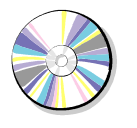

Solaris 10 DVD

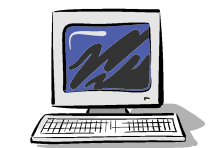

OpenSolaris の場合、 CD/DVD からデフォルトインストール、ネットワーク上の IPS リポジトリから追加やアップデー トインストールします。

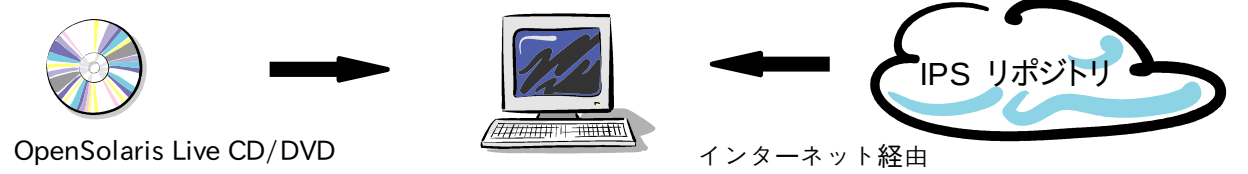

 今夜の3分クッキングは、インターネットに接続できないパソコンやローカルエリア・ネットワーク環境 で、OpenSolaris の追加パッケージのインストールやアップグレードができるように OpenSolaris のリポジトリをロー カル・ディスク上もしくはローカルネットワーク上に作成する方法を紹介致します。尚、実際のデモでは、ネットワークに 接続してないPC上にローカルリポジトリを作成済みの状態で、パッケージの追加インストールや、コンテナ(Zone) の 作成のデモだけ披露します。実際の作り方は、こちらのレシピを参考にしてください。

## 用意する物

OpenSolaris 2009.06 がインストールされたパソコン/サーバー 8 GB 以上の USB フラッシュメモリなどリムーバルメディア (必要な場合) 8 GB 以上の空きディスク 作り方

[ リポジトリ ISO イメージのダウンロードと展開 ]

*OpenSolairs Cook Book 1 Repository*

1) インターネットに接続可能なパソコンやサーバを使って、OpenSolaris 2009.06 のリポジトリの ISO イメージをダ ウンロードします。

\* フルイメージで、7.7GB ほどありますので、ダウンロードに時間がかかります。

直接ダウンロード

http://www.genunix.org/dist/indiana/osol-repo-0906-full.iso http://dlc.sun.com/osol/opensolaris/2009/06/osol-repo-0906-full.iso

ビットトレント

http://dlc.sun.com/torrents/info/osol-repo-0906-full.iso.torrent \* 尚、インターネットに接続可能な環境で、ローカルにリポジトリを作りたい。あるいはリポジトリのミラーを作りたいだ けの場合は、この後 4) に進みます。

2) ダウンロードしたリポジトリの ISO イメージを、USB フラッシュメモリなどにコピーする。

3) リポジトリを作成したいパソコンやサーバに、USB フラッシュメモリ経由で、リポジトリ ISO イメージをコピーする。

\* 尚、ISO イメージを 一旦 DVD に書き込んで、パソコンやサーバでマウントする方法もありますが、1枚の DVD に 書くには DVD (DL ) 2 層レイヤ 対応のドライブと 8.5GB DVD+R (DL) のメディアが必要です。 2枚に分けた DVD からローカルディスクにコピーする方法もありますが、コピーにかなり時間がかかりました (丸々2日間ほど。。)

\* 尚、一時的ではなく、ローカルディスク上にリポジトリを展開する場合は、次の 4) 以降を参考にして、USB フラッシュ メモリ上の ISO イメージを一旦 lofiadm でマウントして、rsync(1) コマンド等で、ローカルディスク上にコピーします。

4) ダウンロードもしくは、コピーした ISO イメージを、lofiadm コマンドでマウントする。

hara@opensolaris:~# lofiadm -a /export/home/hara/Downloads/osol-repo-0906 full.iso /dev/lofi/1 hara@opensolaris:~# mount -F hsfs /dev/lofi/1 /mnt

5) ローカルディスク上に リポジトリをコピーする場合

hara@opensolaris:~# zfs create rpool/export/pkg hara@opensolaris:~# rsync -aP /mnt/repo /export/pkg hara@opensolaris:~# umount /mnt hara@opensolaris:~# lofiadm -d /dev/lofi/1

[ リポジトリ - パッケージサーバ・サービスの設定 ]

リポジトリをマウント、もしくはコピーした OpenSolaris のパソコン/サーバ上で、下記のパッケージサーバサービスの 設定を行います。

6) リポジトリのディレクトリの指定

hara@opensolaris:~# svccfg -s application/pkg/server setprop pkg/inst\_root=/mnt/repo <- コピーした 場合は /export/pkg/repo を指定

7) リポジトリを読み込み専用とする

hara@opensolaris:~# svccfg -s application/pkg/server setprop pkg/readonly=true

8) リポジトリサーバのポートの指定(必要な場合)

hara@opensolaris:~# svccfg -s application/pkg/server setprop pkg/port=10000

9) cfg\_cache ファイルのコピーと修正と設定

```
hara@opensolaris:~# cp /mnt/repo/cfg_cache /etc/0906_cfg_cache
hara@opensolaris:~# vi /etc/0906_cfg_cache
origins = http://opensolaris/ origins の行をローカルホストネームに変更
origins = http://opensolaris:10000/ 8) でポートを指定した場合
hara@opensolaris:~# svccfg -s application/pkg/server setprop
pkg/cfg_file=/etc/0906_cfg_cache
```
10) パッケージサーバサービスの起動

```
hara@opensolaris:~# svcadm refresh application/pkg/server
hara@opensolaris:~# svcadm enable application/pkg/server
```
11) リポジトリサーバの確認方法

firefox ブラウザで、http://<localhost>/ を指定し、以下のような画面が表示されれば成功です。

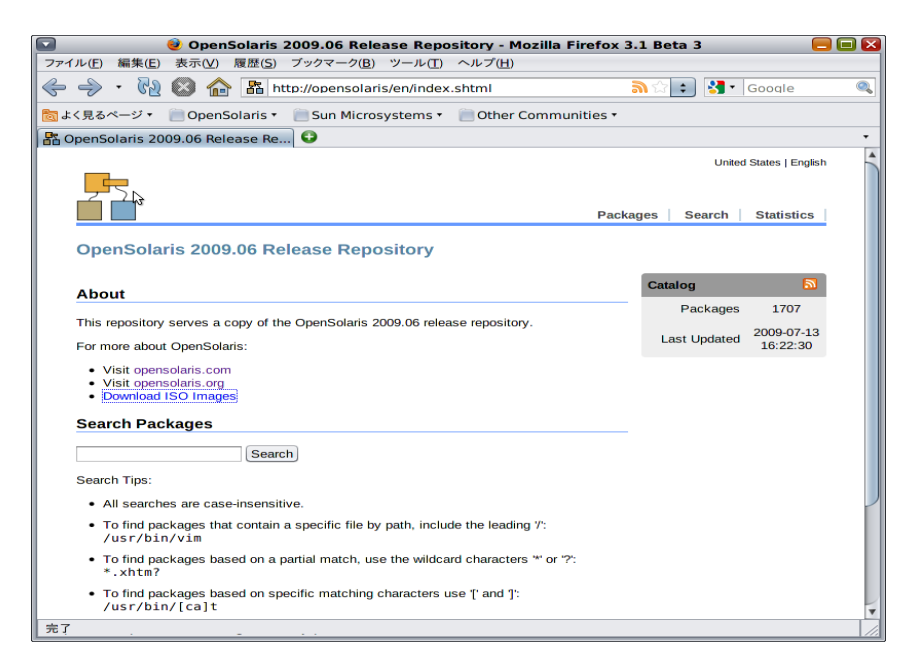

## クライアント側の設定

作成したリポジトリを参照するクライアント側での設定は以下のようになります。リポジトリを設定したパソコン/サーバ 上で設定すれば、ネットワーク非接続の状態でも、パッケージの追加が可能になります。

hara@opensolaris:~# pkg set-publisher -O http://opensolaris/ opensolaris.org

ネットワーク接続状態で、OpenSolaris 2009.06 リポジトリのミラーサーバとして指定する場合

hara@opensolaris:~# pkg set-publisher -m http://opensolaris/ opensolaris.org

実際に追加パッケージをインストールしてみます。

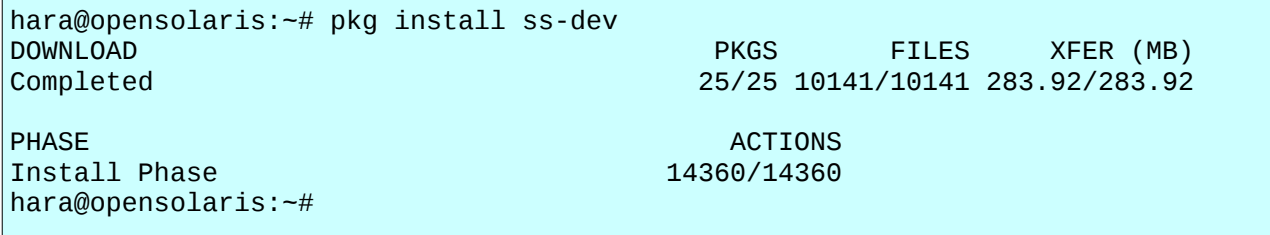

以上でリポジトリの設定は終了です。

[ 補足 ]

\* 作成したリポジトリからコンテナをインストールする場合は entire パッケージをグローバルゾーン上で一旦インス トールして同期を取る必要があるようです。

# pkg install entire

もしくは、パッケージマネージャを使う場合は、ローカルリポジトリを指定した後、「すべての更新」を実行します。

\* 今回作成したリポジトリは、FAT パッケージで、 x86 と SPARC の両方のアーキテクチャのプラットフォームで使用可 能です。 SPARC システム用に、Automated Install をつかってインストールする場合には、ネットワークインストール サーバ上の AI インストールのマニュフェスト /var/ai/46501/AI\_data/default.xml の19行目あたり

...

<ai\_pkg\_repo\_default\_authority> <main url="http://opensolaris/" authname="opensolaris.org"/>

....

のように、赤字の部分を今回作成したローカルリポジトリのホスト名に変更してから AI インストールを実行します。

< 参考資料 >

空色ブログ

http://blogs.sun.com/solairo/entry/ips\_local\_repo

リポジトリ ISO ファイルの README (英語)

<http://www.genunix.org/dist/indiana/README.osol-repo>

3分クッキングレシピ: 第11巻 – Automated Install(AI)

[http://jp.sun.com/developers/events/nightSeminar/PDF/cookbook\\_ai.pdf](http://jp.sun.com/developers/events/nightSeminar/PDF/cookbook_ai.pdf)

3分クッキングレシピ: 第 12 巻 OpenSolaris 2009.06 SPARC install デモ http://blogs.sun.com/hara/resource/slides/cookbook\_sparc.pdf

< 作成: 原口>

*OpenSolairs Cook Book 4 Repository*